电子社保卡的上线

方便了许多人的生活

但是现在很多老人用的还是

只能接打电话的"老人机"

如何让不会用智能手机的老人

也享受到电子社保卡的便利?

电子社保卡"亲情服务"来了

快来帮家人亲情"代办"!

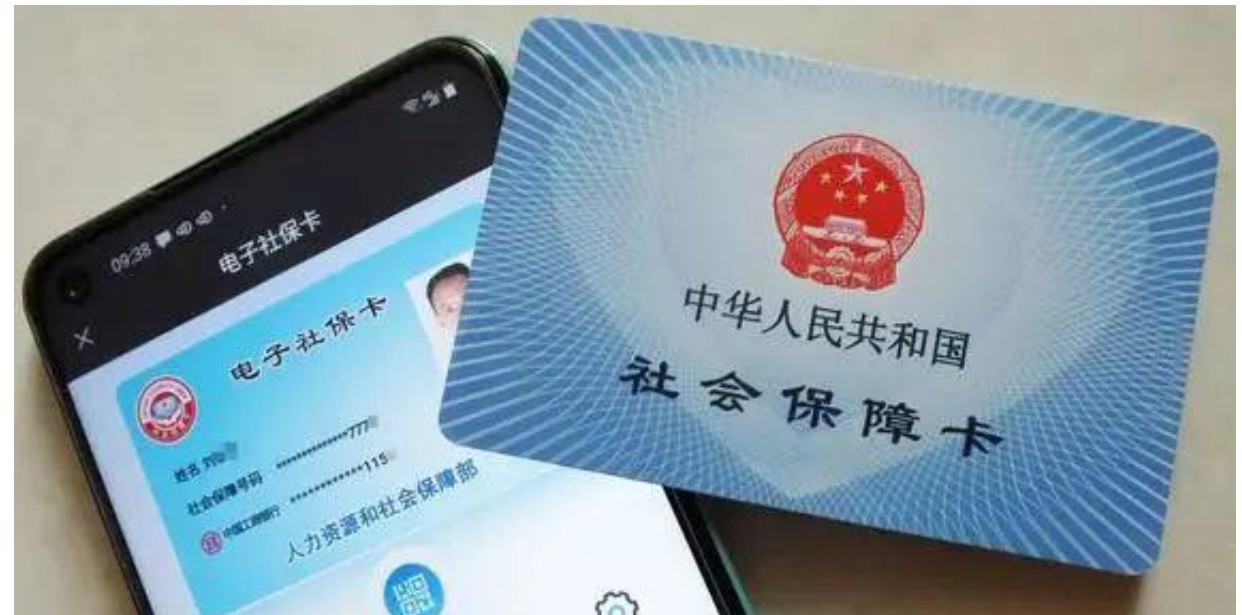

"亲情服务"是为孩子、配偶、父母以及其他亲友提供电子社保卡签发和应用的服 务,将家庭成员的社保卡添加至"亲情服务"中,就可以在自己的手机上帮助家人 进行身份认证,使用社保权益单查询、养老金测算、待遇资格认证、关系转移等社 保服务,还可以进行人社业务缴费、就医购药以及其他金融支付。

如何开通电子社保卡"亲情服务"?地区社保中心工作人员介绍,打开国务院客户 端小程序→便民服务→我的证件→电子社保卡,在首页右上角点击"我的",找到 亲情服务标签,点击开通亲情服务,选择要开通的人,添加信息即可开通。

电子社保卡亲情服务

为孩子、父母或其他家人提供便捷的电子社保卡签发和应用服务。

亲情服务所开通的功能与家人独立申请电子社保卡基本一致。

★第一步

打开国务院客户端小程序-便民服务-我的证件-电子社保卡,在首页右上角点击"我的"。

★第二步

找到亲情服务标签。

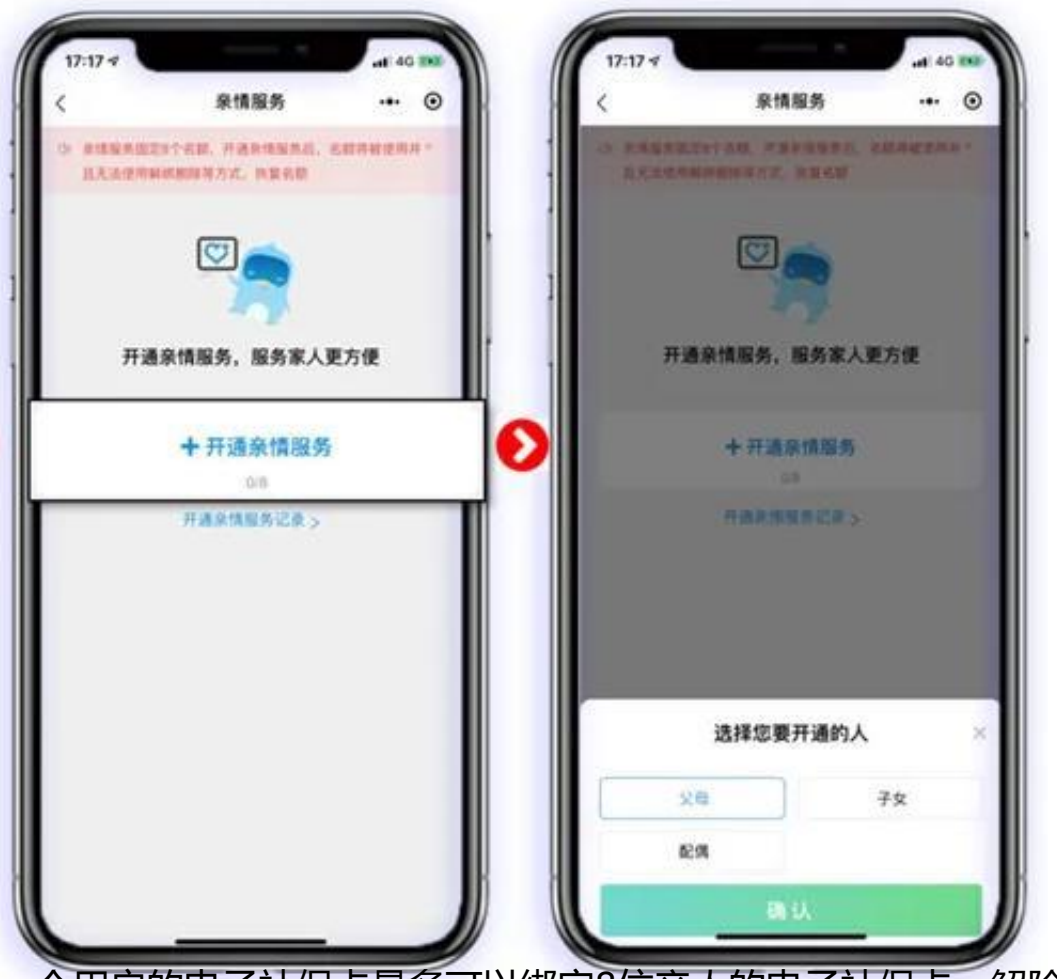

一个用户的电子社保卡最多可以绑定8位亲人的电子社保卡,解除亲情服务关系后 ,名额仍然占用。

是不是很方便呢

赶快转发给周围的小伙伴吧~

来源:阿克苏日报 记者赵霞 通讯员 王瑾

声明:转载此文是出于传递更多信息之目的。若有来源标注错误或侵犯了您的合法 权益,请作者持权属证明与本网联系,我们将及时更正、删除,谢谢。

来源: 阿克苏零距离